# **VIZUALIZÁCIA MATEMATIKY POMOCOU SOFTVÉRU GEOGEBRA**

# **MATHEMATICS VISUALIZATION USING SOFTWARE GEOGEBRA**

# **Janka DRÁBEKOVÁ (SR)**

### **ABSTRACT**

Visualization study materials have great importance in mathematical education. Today there are many types of software whereby teachers can develop the student's ability to visualize. The article dealt with possibility of creating interactive websites using software GeoGebra, which has widespread use not only in geometry but also in linear algebra and mathematical analysis.

### **KEYWORDS**

mathematical education, visual literacy, didactic software, interactive worksheets

### **ÚVOD**

Tvorba u ebných materiálov pomocou informa ných technológií zaznamenáva v sú asnosti prudký rozvoj a zasahuje do mnohých oblastí vzdelávania, vedy i praxe. Kvalitne pripravený elektronický študijný materiál, ako dopl ujúca zložka prezen nej výu by, poskytuje priestor pre aktívne zapájanie študentov do procesu poznávania a získavania vedomostí [3]. Úspech pri tejto forme matematického vzdelávania spo íva nielen v kvalite ale hlavne v interaktívnom charaktere vytvorených študijných materiálov. V lánku popisujeme využitie matematického softvéru GeoGebra na tvorbu interaktívnych materiálov, ktoré môžu vnies do matematického vzdelávania dynamiku a poskytnúť študentom konkrétnu obrazovú resp. grafickú podobu abstraktných matematických pojmov. Vizualizácia totiž u ah uje predstavu daného myšlienkového procesu i javu a tým bezprostredne skracuje samotný proces u enia sa.

### **VIZUÁLNA GRAMOTNOS**

Vizuálna gramotnos sa terminologicky považuje za nový pojem, ale obsahovo predchádza samotný pojem gramotnosti, pretože používanie obrazových symbolov má podstatne dlhšiu tradíciu ako používanie písma. [4]. V procese vzdelávania sa už v období Komenského kládol dôraz na používanie vizuálnych obrazov a na princíp názorného vyu ovania. Využívanie názornosti vo vyu ovacom procese je dôležitá hlavne pre študentov s vizuálnou pamä ou, ktorým spojenie matematických pojmov s konkrétnym zrakovým vnemom, pomáha uklada vedomosti do dlhodobej pamäti. U itelia majú dnes k dispozícii širokú paletu rôznych moderných a stále dostupnejších technologických nástrojov vhodných na rozvoj vizuálnej gramotnosti študentov.

Vizualizácia je schopnos vníma svet pomocou kognitívnych procesov a vizuálneho analyzátora, teda zraku. [6] Každý jedinec má individuálnu úrove vizuálneho vnímania, ktorá závisí od vonkajších ako aj od vnútorných inite ov. Vizuálna gramotnos v sebe zahať nielen schopnos íta vnímané vizuálne objekty, ale zah a aj schopnos takéto objekty tvori, napr. v podobe rôznych obrazov, schém, ná rtov i grafov [6].

V sú asnosti existuje vyše 150 definícií vizuálnej gramotnosti, oficiálne uznávané, na základe akceptácie Medzinárodnou asociáciou pre vizuálnu gramotnos (International Visual Literacy Association, New York), sú štyri [4]:

- 1. Vizuálna gramotnos ozna uje skupinu vizuálnych schopností, ktoré lovek dokáže rozvíja zrakovým vnímaním za sú asného zainteresovania alších vnemových skúseností. Rozvoj týchto schopností je základným predpokladom u enia sa jedinca. Ich rozvoj umož uje vizuálne gramotnej osobe vníma a interpretova vizuálne znázornenia, či už prirodzené alebo umelo vytvorené, s ktorými sa stretáva vo svojom okolí.
- 2. Vizuálna gramotnos je schopnos chápa a používa obrazy, vrátane schopnosti myslie, u i sa a vyjadrova sa prostredníctvom abstraktných symbolov a obrazov.
- 3. Vizuálna gramotnos ozna uje schopnos transformova správy z formy názorného zobrazenia do verbálnej formy a naopak z verbálnej formy do obrazovej formy.
- 4. Vizuálna gramotnos znamená schopnos vyh adáva a hodnoti vizuálne informácie na vizuálnych médiách.

Rozvoj vizuálnej schopnosti študentov má významné miesto aj v matematickom vzdelávaní. Interaktívne študijné materiály vytvorené pomocou dynamických matematických softvérov môžu byť výborným motiva ným a aktiviza ným prostriedkom vo vyu ovacom procese. Dynamické matematické softvéry resp. dynamic worksheets umož ujú:

- vizualizova matematické pojmy i štruktúry a vz ahy medzi nimi,
- · umož ujú priamou manipuláciou meni vlastnosti objektov (zvä ša ahaním jedného bodu, celého objektu alebo kliknutím na objekt myšou),
- pri zmene akéhoko vek objektu sa príslušne zmenia všetky objekty, ktoré sú so zmeneným objektom v nejakom vz ahu tak, aby vz ah medzi nimi zostal v platnosti [8].

V aka objektom, s ktorými môžu študenti fyzicky manipulova, vzbudzujú tieto študijné materiály v používate ovi dojem práce v reálnom prostredí s reálnymi objektmi.

#### **Tvorba appletov pomocou softvéru GeoGebra**

Malý interaktívny program, ktorý sa spúš a priamo z webového prehliada a sa nazýva applet. Ide o relatívne jednoduchú aplikáciu, ktorá umož uje dynamicky demonštrova, simulova i modelova rôzne javy. Animácia býva dosiahnutá možnos ou pohybu jedného bodu resp. útvaru [7]. Výhodou interaktívnych Java appletov je, že študenti s nimi môžu pracova vlastným tempom, meni volite né parametre, sami vyvodzova závery, analyzova a zovšeobec ova nadobudnuté poznatky [5].

Interaktívne on-line dynamické konštrukcie a demonštrácie vo forme Java appletov môžeme vytvárať aj pomocou softvéru GeoGebra. GeoGebra je dynamický matematický softvér, ktorý vyvíja od roku 2001 ako Open Source program Mark Hohenwarter. Tento softvér prostredníctvom geometrie a algebry spája v sebe dva poh ady na riešený problém. Pre program je totiž charakteristické, že ku každému vyjadreniu v algebraickom okne je jednozna ne priradený jeden objekt v okne geometrickom a opa ne. Z ponuky podobných softvérov vyniká tiež tým, že je vo ne dostupný cez Internet, poskytuje on-line nápovedu v slovenskom jazyku a je vhodný pre rôzne opera né systémy (požiadavkou je len Java). Domovská stránka softvéru je www.geogebra.org.

Na ukážku vytvoríme dynamický pracovný hárok zobrazujúci algebraické aj geometrické riešenie sú tu vektorov. Zadáme dva body pomocou príkazového riadku alebo pomocou ikony bodu a vytvoríme prvý vektor *u* . Zadáme tretí bod a vytvoríme druhý vektor *v* . Do príkazového riadku napíšeme  $u + v$ , stla íme "Enter" a GeoGebra vypo íta sú et a zárove ho znázorní v geometrickom okne. Druhá možnos riešenia problému môže by nasledovná. Zadáme oba vektory a v geometrickom okne zostrojíme sú et vektorov pomocou rovnobežiek. V algebraickom okne môžeme správnos nášho geometrického riešenia skontrolova, pretože GeoGebra priradí narysovanému výslednému vektoru *w* hne aj jeho algebraické vyjadrenie (Obr.1).

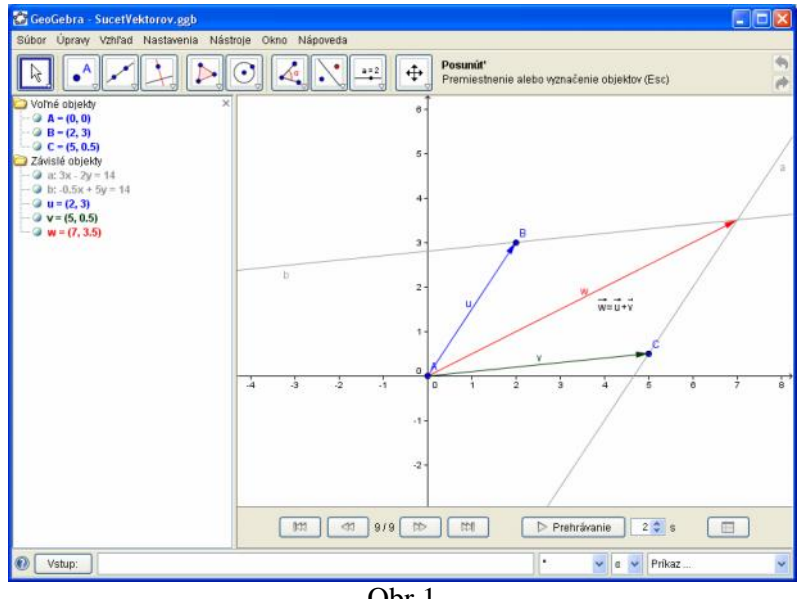

Obr.1

alšou zaujímavos ou softvéru GeoGebra je, že v spodnej asti geometrického okna sa dá cez menu zobrazi "Naviga ný panel krokov konštrukcie" (Obr.1), ktorý obsahuje tla idlá prehrávania konštrukcie a tla idlo postupu konštrukcie. Pomocou tla idiel prehrávania konštrukcie (Obr.2) si môžeme pozrie konštrukciu po jednotlivých krokoch alebo ako celok a nastavi rýchlos prehrávania. Kliknutím na ikonu postupu konštrukcie (Obr.3) sa nám zobrazí tabu ka, v ktorej nájdeme zapísané kroky konštrukcie v presnom poradí ich zadávania v príkazovom riadku.

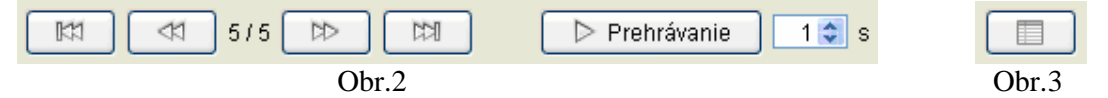

Ako už bolo spomenuté, dynamické konštrukcie zostrojené pomocou GeoGebry je možné exportova a vytvori tak www stránku s appletom, ktoré sa dajú prezera na internete pomocou bežných prehliada ov ako html stránky bez toho, aby mal používate nainštalovaný softvér GeoGebra vo svojom po íta i. Cez menu otvoríme okno na exportovanie konštrukcie (Obr.4), zadáme meno stránky, text pred a pod appletom, prípadne aj alšie pokro ilé atribúty (Obr.5) a po stla ení tla idla export je html stránka hotová (Obr.6).

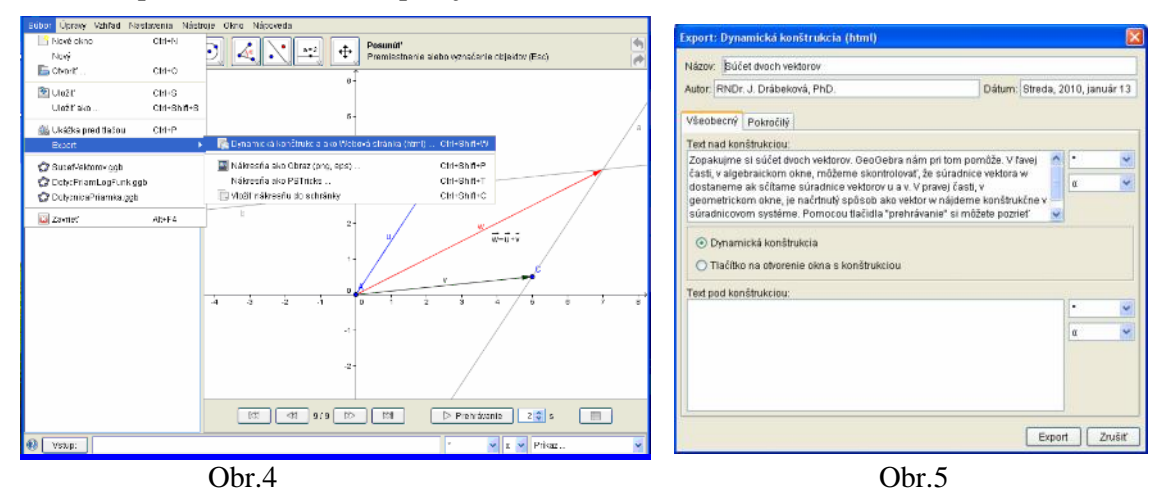

Takto zostrojená dynamická konštrukcia umož uje priamou manipuláciou meni vlastnosti objektov. Kliknutím avým tla idlom myši na jednotlivé body a následným ahaním do novej polohy môžeme meniť vektory a sledovať spôsobené zmeny v algebraickom okne. Pretože pri zmene hoci iba jednej súradnice jedného bodu sa príslušne zmenia všetky objekty, ktoré sú so zmeneným objektom v nejakom vz ahu, ktorý zostáva zachovaný. Študenti tiež pomocou naviga ného panelu krokov konštrukcie môžu sledova a študova tvorbu konštrukcie.

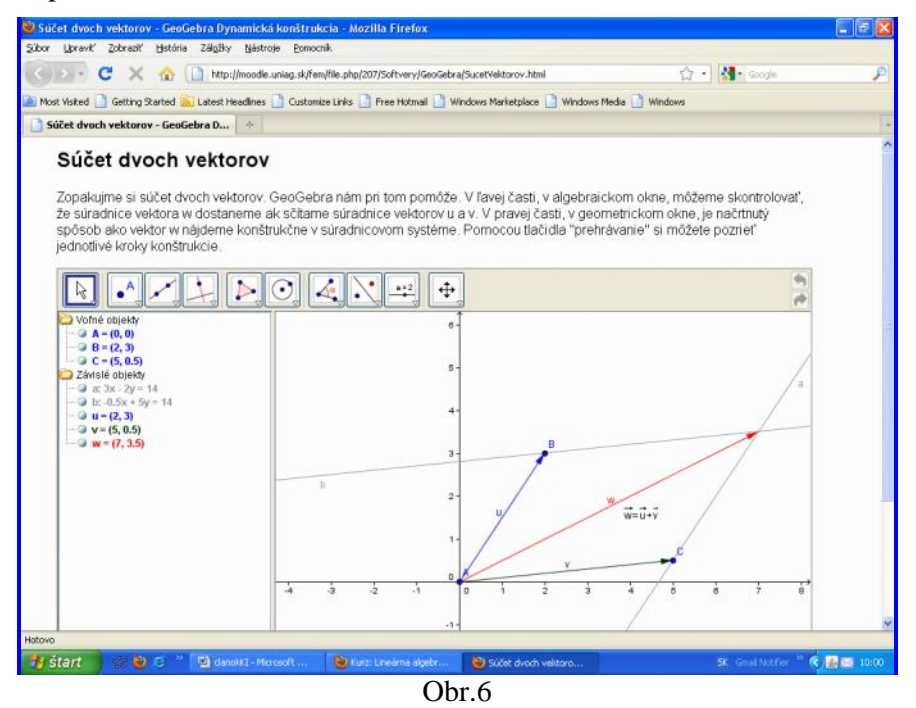

Na Katedra matematiky Slovenskej po nohospodárskej univerzity v Nitre využívame interaktívne konštrukcie z lineárnej algebry a matematickej analýzy (Obr.7). Študenti tieto konštrukcie nájdu ako sú as elektronických kurzov vytvorených v prostredí LMS Moodle (Obr.8). Využívanie týchto kurzov je sú as zápo tového hodnotenia študentov.

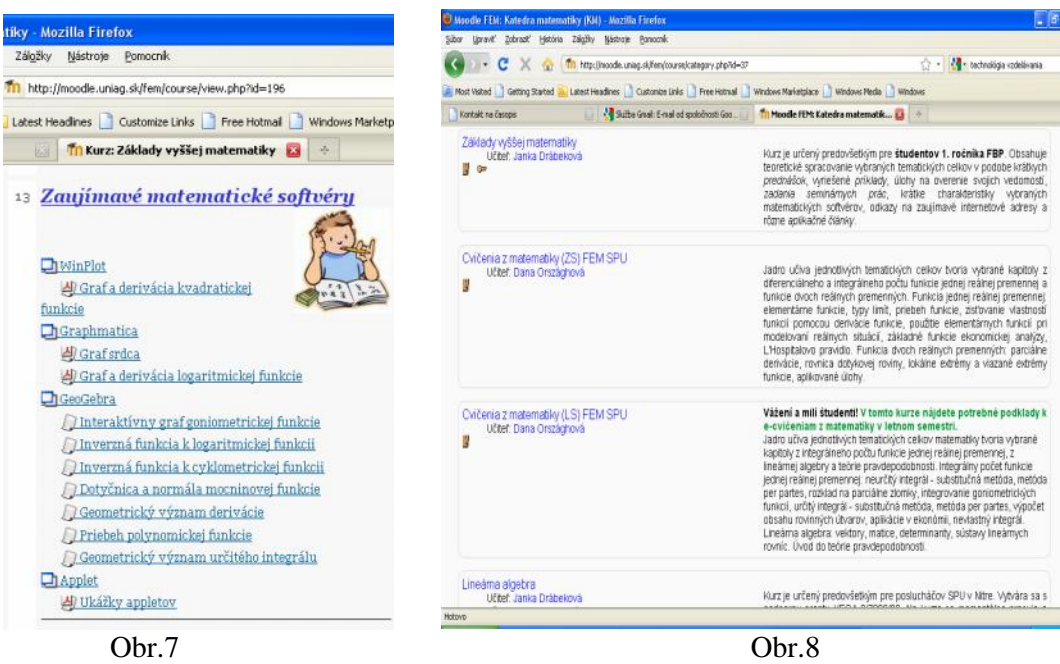

# **ZÁVER**

Vhodné využívanie informa ných technológií v procese matematického vzdelávania môže zna ne u ah i a zefektívni proces u enia sa. Vizualizácia u iva vo forme zrakových vnemov pomáha totiž rozvíja názorné myslenie študentov. Interaktívne matematické prezentácie sa preto stávajú nevyhnutnou sú as ou výu by matematiky a zárove ú inným prostriedkom modernizácie a skvalitnenia štúdia. V lánku sme popísali tvorbu dynamických pracovných hárkov pomocou softvéru GeoGebra, ktorý je vo ne dostupný na internete a pre jeho jednoduché ovládanie a finan nú nulovú náro nosť ho môžu využívať pedagógovia všetkých stup<sub>ov</sub> škôl.

### **ABSTRAKT**

Vizualizácia u iva má v matematickom vzdelávaní ve ký význam. V sú asnosti existuje množstvo softvérov, pomocou ktorých môžu u itelia rozvíja schopnos vizualizácie u študentov. V lánku rozoberáme možnos tvorby interaktívnych webových stránok pomocou softvéru GeoGebra, ktorý má široké využitie nielen v geometrii ale aj v lineárnej algebre a v matematickej analýze.

# **K** Ú OVÉ SLOVÁ

matematické vzdelávanie, vizuálna gramotnos, didaktický softvér, interaktívne webové stránky

### **Poznámka**

Príspevok vznikol v rámci riešenia projektu KEGA 3/7382/09.

# **LITERATÚRA**

- [1] CSIBA, P., 2008. Tvorba interaktívnych matematických www stránok pomocou softvéru GeoGebra. ACTA MATHEMATICA 11, FPV UKF, Nitra, Edícia Prírodovedec . 326, 55-60, ISBN 978-80-8094-396-7
- [2] FULIER, J., MICHALI KA, P.2005. Informa né a komunika né technológie vo vzdelávaní v matematike. In: Fulier, J. (ed.): IKT vo vyu ovaní matematiky, FPV UKF, Nitra, 5-15, ISBN 80-8050-925-5
- [3] GREGÁ OVÁ, R., 2008. Elektronické vzdelávacie kurzy v samostatnom štúdiu matematiky. Zborník príspevkov z konferencie EMATIK 2007, FMFI UK, Bratislava, 35-38, ISBN 978-80-89186-34-1
- [4] HAŠKOVÁ, A., 2004. Terminologické vymedzenie pojmu informa ná gramotnos. Technológia vzdelávania, SLOVDIDAC, Nitra, Vol 12, No 7, 4-7, ISSN 1355-003X
- [5] http://www.gpohkk.edu.sk/~mlynarcikova/Dyn\_inter\_mat.doc (2008-04-23)
- [6] MODRÁKOVÁ KLIMKOVSKÁ, G., 2008. Podpora vyu ovania matematiky na základnej škole prostredníctvom využitia interaktívnej tabule. Zborník príspevkov z konferencie EMATIK 2007, FMFI UK, Bratislava, 90-95, ISBN 978-80-89186-34-1
- [7] KORE OVÁ, L., JODAS, V., 2002. Niektoré možnosti využitia internetu a didaktického softvéru vo vyu ovaní matematiky v základných a stredných školách. MCMB, Bratislava, 81s., http://kagdm.edu3000.sk/korenova/JOKO.pdf (2008-10-17)
- [8] LEHOTSKÁ, D., 2008. Dynamické matematické prostredia. Zborník príspevkov z konferencie EMATIK 2007, FMFI UK, Bratislava, 78-87, ISBN 978-80-89186-34-1

## **KONTAKT**

*RNDr. Janka Drábeková, PhD.* Slovenská po nohospodárska univerzita v Nitre Fakulta ekonomiky a manažmentu Katedra matematiky Tr. A. Hlinku 2 949 76 Nitra e-mail: Janka.Drabekova@fem.uniag.sk